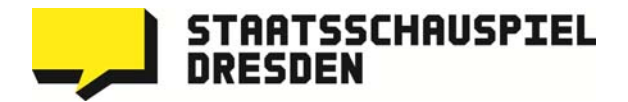

# **PRESSESERVICE**

Unter der Rubrik Presseservice (Sie finden diesen in der Meta-Navigation am rechten oberen Bildschirmrand neben Spielplan und Webshop) erhalten Sie das aktuelle Bildmaterial in Druckqualität sowie Pressemeldungen zum Download.

### Auswahl Aktuelles

Unter Aktuelles finden Sie Fotomappen zu den aktuellen Premieren, Festivals, Gastspielen und Extras.

## Stück-/Personenauswahl

Wählen Sie in der Rubrik Stücke A-Z das gewünschte Stück bzw. in Personen A-Z die gewünschte Person aus.

### Bilderauswahl

Klicken Sie auf das schwarz-gelbe Mappensymbol **in dem Bild**, an dessen Download Sie interessiert sind. Sie können es direkt über das Symbol in Ihre Pressemappe legen oder in einem Popup-Fenster in der Vergrößerung ansehen. In dem Popup-Fenster werden Ihnen noch weitere Informationen wie z. B. Darsteller- und Fotografenname(n) anzeigt. Bitte beachten Sie, dass Sie im Popup das gewünschte Bild nicht in Ihre Pressemappe legen können!

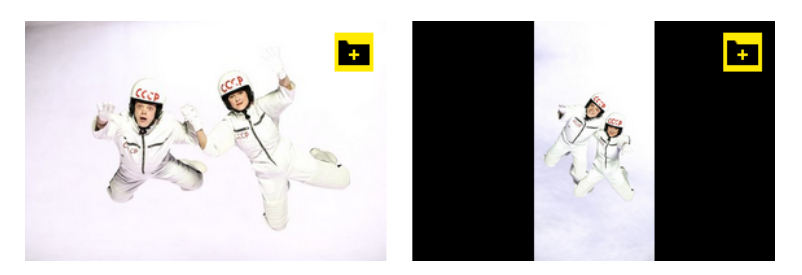

Suchen Sie Fotos zu weiteren Stücken oder Personen, schließen Sie bitte zunächst das Popup-Fenster und recherchieren Sie neu.

### Erstellen der Pressemappe

Sobald Sie Ihre Bilderauswahl beendet haben, klicken Sie einfach das nun neu angezeigte Mappensymbol in der Meta-Navigation am rechten oberen Bildschirmrand im gelben Balken an (die Anzahl Ihrer ausgewählten Fotos wird Ihnen im Symbol bereits angezeigt).

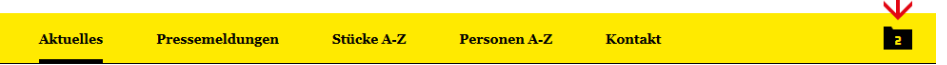

Sie erhalten dann eine Übersicht über Ihre Bilderauswahl, die jederzeit noch erweitert werden kann, indem der Presseservice erneut aufgerufen wird. Einzelne Bilder können hierbei ebenfalls noch entfernt werden (in jedem Foto befindet sich ein Mappensymbol mit einem Minus).

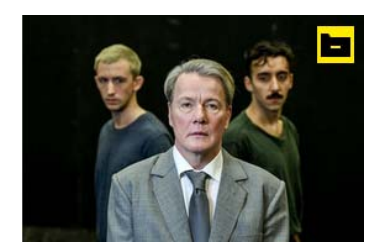

### Anfordern der Pressemappe

Ist Ihre Pressemappe vollständig, geben Sie einfach Ihre E-Mail und Ihre Redaktion an und klicken auf "ZUSENDEN". Sie können sich Ihre Auswahl als Einzeldateien zusenden lassen. Ab 10 MB wird automatisch eine ZIP-Datei zusammengestellt und ein Download-Link per E-Mail an Sie verfasst. Das Zip-Archiv beinhaltet Ihre Fotoauswahl in Druckqualität (300dpi).

Sämtliche Fotos sind selbstverständlich für Sie beschriftet und mit rechtlichen Hinweisen versehen worden. Mit einem gängigen Programm zur Fotobearbeitung können Sie die Hinweise für Ihre Drucklegung entfernen.

Sollten bei Ihnen Probleme mit unserem Presseservice auftreten, kontaktieren Sie uns bitte.